## **CREW CALENDAR**

New way of filtering crew in the Crew Calendar panel has been implemented. It is now possible to filter out crew by **Aircraft registration** and/or **labels** assigned to particular aircraft tails.

In section **Fleet** edit aircraft profile, under tab **Basic**, is is possible to assign labels to aircraft tail. Under tab **Crew** of the same section it is also possible to assign specific crew members who have ratings on that particular type. If this is done, Crew Calendar **Filter** pop-up window allows to filter out crew either by Aircraft Registration and/or by specific Aircraft labels. This is especially useful for operators with larger fleet as the same label can be assigned to more than one aircraft tail hence it is not necessary to select all aircraft registrations in the filter.

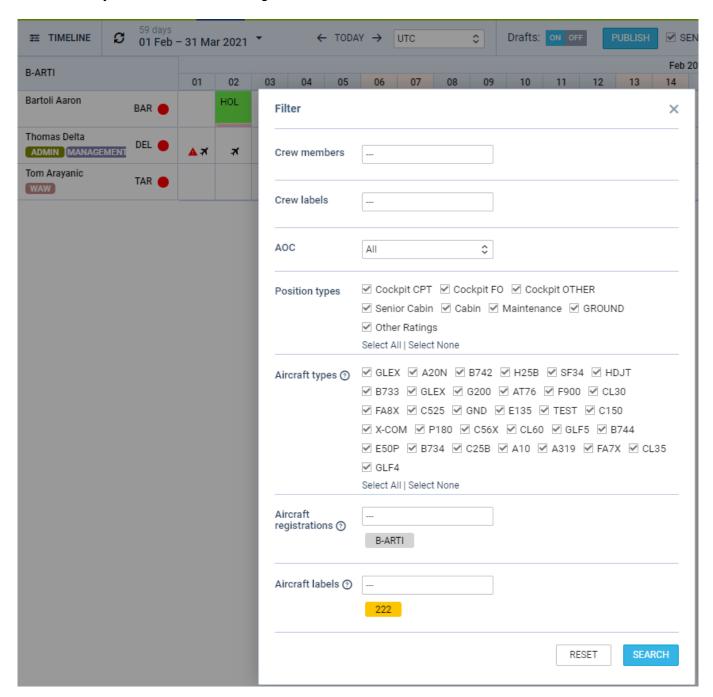

Last update: crew-calendar-filtering-crew-members-by-aircraft-and-aircraft-labels https://wiki.leonsoftware.com/updates/crew-calendar-filtering-crew-members-by-aircraft-and-aircraft-labels?rev=1612962666 13:11

From: https://wiki.leonsoftware.com/ - **Leonsoftware Wiki** 

Permanent link: https://wiki.leonsoftware.com/updates/crew-calendar-filtering-crew-members-by-aircraft-and-aircraft-labels?rev=1612962666

Last update: 2021/02/10 13:11

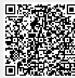